# **NEWALL**

# **NEWALL MEASUREMENT SYSTEMS LTD**

# **A50 1-Achsen-Digitalanzeigesystem**

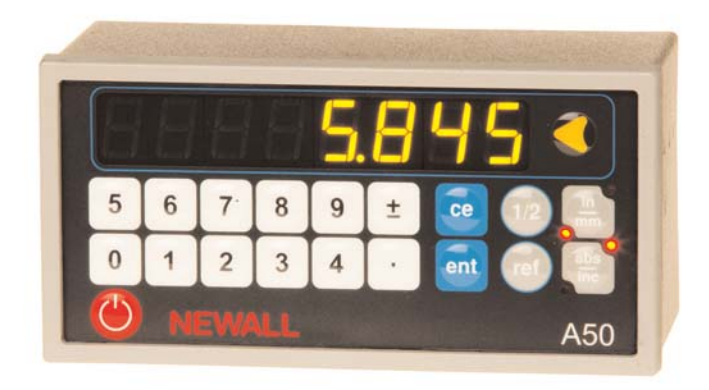

# **INHALTSVERZEICHNIS**

- **TECHNISCHE DATEN**
- **ANSCHLÜSSE**
- **INSTALLATION**
- Schalttafeleinbau
- Pultaufbau
- **BETRIEB**
- Einstellen der Anzeige
- Benutzung von Digifind (Positionssuchfunktion)
- Benutzung von Centerfind (Halbierfunktion)

## **EINRICHTUNG**

- Benutzung des Einrichtbetriebs
- Messsystemtyp
- Auflösung
- Richtung
- Radius/Durchmesser
- Fehlerkorrektur
- Linearfehlerkorrektur
- Segmentierte Fehlerkorrektur
- **FEHLERBESEITIGUNG**
- **REINIGUNG**

# **TECHNISCHE DATEN**

## **Stromversorgung**

## *EMV- und*

*Niederspannungskonformität*

EN 55022:1998 Klasse B

EN 55024:1998

## *Netzgerät (im Lieferumfang)*

100 - 240 V (47 - 63 Hz) Externer Schaltbetrieb

Entspricht der Niederspannungsrichtlinie EN 60950:1992/ A1:1993/ A2:1994/ A3:1996/ A4:1997

## **Abmessungen**

## *Höhe*

72 mm

## *Breite*

144 mm

## *Tiefe*

70 mm

## *Gewicht*

0,55 kg

## **Umweltbedingungen**

*Betriebstemperatur*  $0$  bis 45 °C.

*Lagertemperatur* -20 bis 70 °C

*Umgebungsbedingungen* Innenraum, IP20 (IEC 529)

## *Relative Feuchte*

Maximal 80 % für Temperaturen bis zu 31 °C, bei 45 °C linear auf 33 % absinkend

## *Entsorgung*

Am Ende seiner Lebensdauer sollte das A50-System auf sichere Weise, wie für Elektronikprodukte vorgeschrieben, entsorgt werden.

# **NICHT VERBRENNEN**.

Das Gehäuse eignet sich zum Recycling. Bei Zweifeln über die ordnungsgemäße Entsorgung Ihres Geräts senden Sie es bitte an Newall zurück und wir werden uns darum kümmern.

## **Eingang**

Ein Spherosyn- oder Microsyn-Messsystem

## **Auflösungen**

*Spherosyn oder Microsyn 10*

(Menüauswahl)  $5 \text{ um}$ 

10 µm

20 µm

50 µm

## *Microsyn 5*

- (Menüauswahl)
- $1 \text{ µm}$

 $2 \mu m$ 

5 µm

10 µm

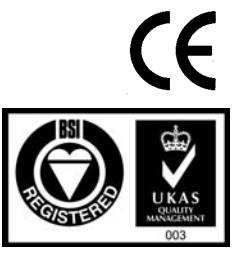

*HINWEIS: NEWALL MEASUREMENT SYSTEMS LTD BEHÄLT SICH DAS RECHT ZUR ÄNDERUNG TECHNISCHER DATEN OHNE VORANKÜNDIGUNG VOR.*

# **ANSCHLÜSSE**

- Die A50 eignet sich nur zum Gebrauch mit den analogen Messsystemen Spherosyn und Microsyn von **Newall**
- Stellen Sie sicher, dass alle Kabel fest sitzen, um zu verhindern, dass die Stecker beim Trennen der Verbindung an gefährliche Stellen fallen, wie z. B. auf den Boden oder in die Kühlmittelwanne.
- **·** Stellen Sie sicher, dass alle Kabel so geführt werden, dass verhindert wird, dass sie sich in bewegenden Teilen verfangen.
- **·** Schalten Sie vor dem Anschluss des Messsystems die Stromversorgung durch Abziehen des Netzgerätsteckers aus.
- **·** Stellen Sie sicher, dass die A50 an der Maschine geerdet ist, bevor Sie die Maschinenversorgung einschalten.

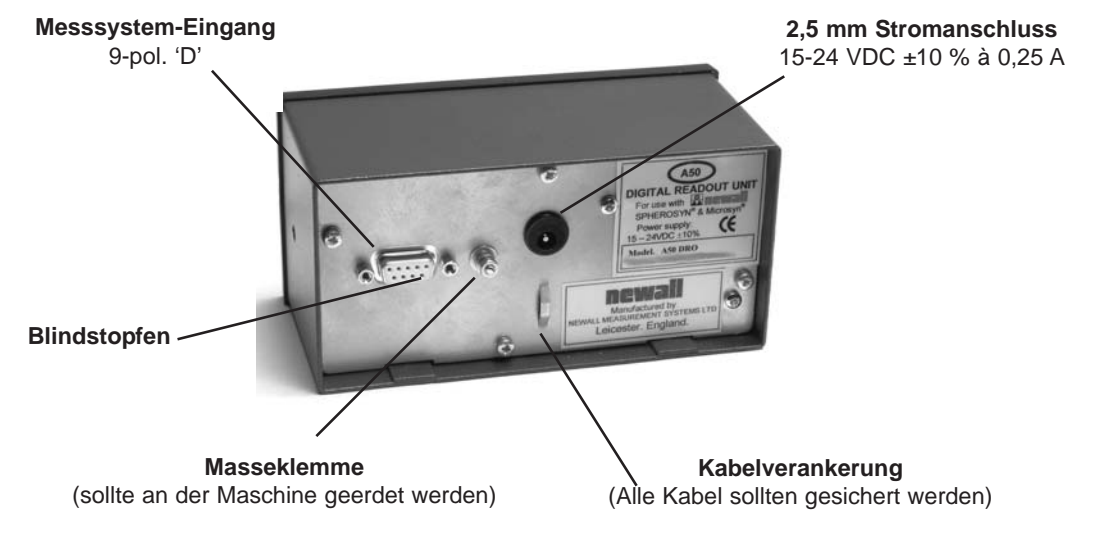

#### **HINWEISE**

## $\mathcal{N}$

DIESES GERÄT NICHT DIREKT AN DIE NETZVERSORGUNG ANSCHLIEREN.

## $\rightarrow$

Falls Sie ein Newall-Messsystem besitzen, das keinen D-Steckverbinder hat, ist ein Adapterkabel lieferbar.

Bestellnr.: 307-60940

Einzelheiten erfahren Sie von Ihrem Lieferanten.

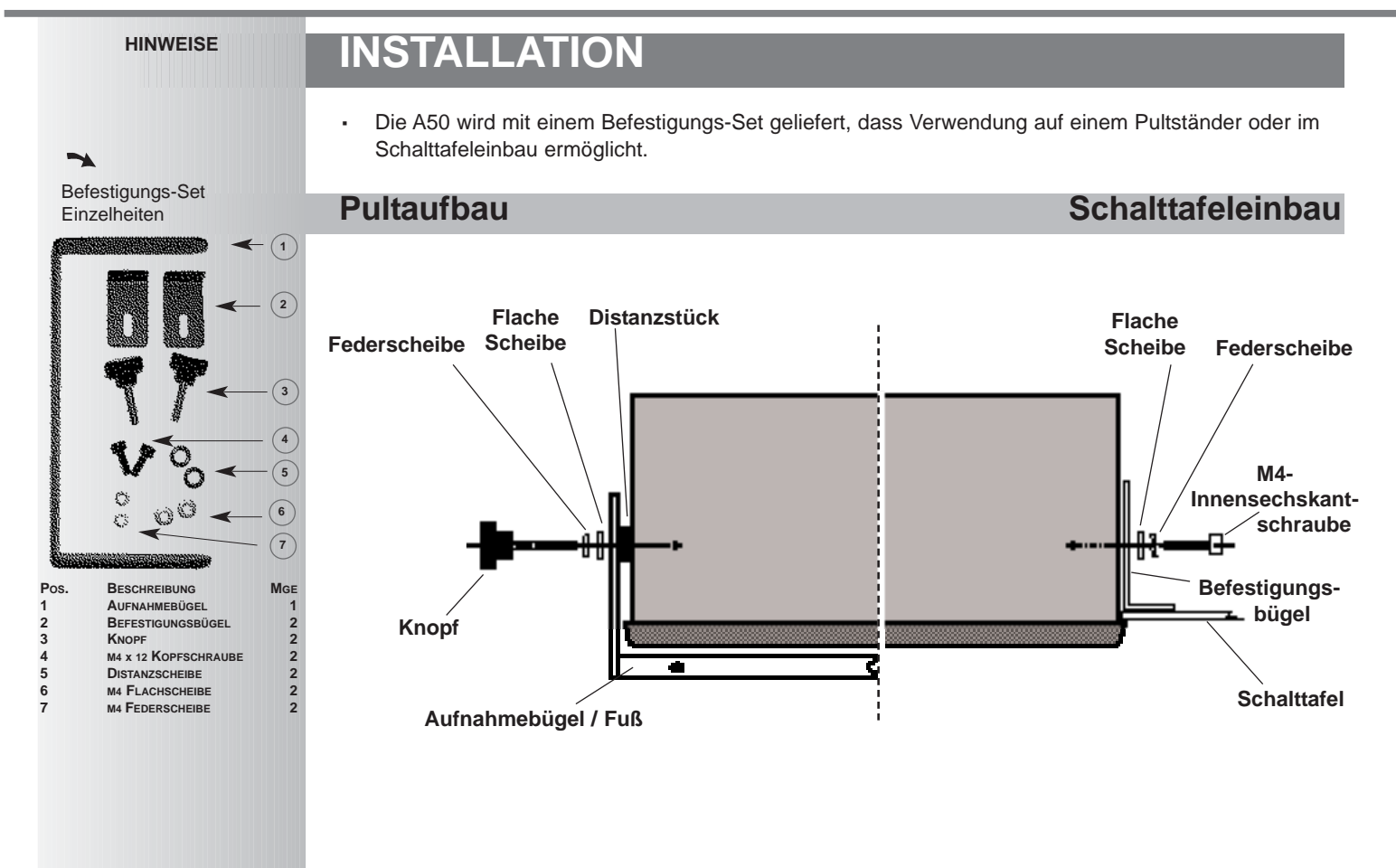

# **BETRIEB**

## **Einstellen der Anzeige**

Im normalen Betrieb werden die Tasten wie folgt benutzt:

- drücken, um die Anzeigen und das Tastenfeld ein- und auszuschalten.
- drücken, um die Anzeige von **Zoll** auf **Millimeter** umzuschalten, und umgekehrt.
- **·** drücken, um die A50 von **Absolut**- auf **Inkremental-**Modus umzuschalten, und umgekehrt.

#### **Absolut-Modus**

In dieser Betriebsart zeigt die A50 die Position zu einem festen Bezugspunkt.

#### **Inkremental-Modus**

In dieser Betriebsart kann die A50 zur Anzeige jeder Position abhängig von der letzten Position benutzt werden. Dies wird ebenfalls als *Punkt-zu-Punkt*-Verwendung bezeichnet.

## **Einstellen des Bezugspunkts**

*Zum Nullen der Anzeige an der aktuellen Position:*

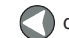

drücken. Alle Anzeigewerte sind nun von diesem Nullpunkt abhängig.

**·***Zum Einstellen der Anzeige auf einen bekannten Fixpunkt:*

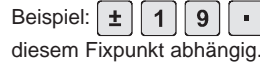

Beispiel:  $\pm$  | 1 | 9 |  $\cdot$  | 6 | ent zur Eingabe des Werts | -  $\left| \cdot \right|$  Alle Anzeigewerte sind nun von

- Wenn bei der Eingabe einer Zahl ein Fehler gemacht wird, löscht durch Drücken von ce die Eingabe um jeweils ein Zeichen.
- Es ist ratsam, den absoluten Bezugspunkt auf der Maschine zu markieren, damit dieser Bezugspunkt nach einem Stromausfall wieder ermittelt werden kann. Siehe Digifind auf Seite 6.

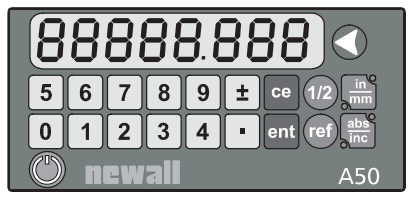

#### **HINWEISE**

Ausschalten der Anzeige schaltet nicht die Stromversorgung aus – solange das Netzgerät eingesteckt ist, werden alle Einstellungen beibehalten und die Position wird aktualisiert.

## tip

 $\rightarrow$ 

Legen Sie zu Beginn jeder Arbeitssitzung den Bezugspunkt im **Absolut**-Modus fest und schalten Sie dann die A50 auf **Inkremental**-Modus um.

Indem Sie die A50 auf diese Weise benutzen, können Sie die Maschine jederzeit zu ihrem absoluten Bezugspunkt zurückkehren lassen, indem Sie einfach zurück in den **Absolut**-Modus wechseln.

## $\rightarrow$

Wenn Sie **Segmentierte Fehlerkorrektur** verwenden, zeigt Seite 10 Einzelheiten zum Bezugspunkteinstellverfahren.

#### $\rightarrow$

**Digifind** funktioniert nur im **Absolut**-Modus.

#### $\rightarrow$

Drücken von  $\Box$  im Absolut-Modus definiert den Bezugspunkt neu.

### tip

Bewegen Sie die Maschine nicht, wenn die Stromversorgung der A50 ausgeschaltet ist.

Wird die Stromversorgung wieder eingeschaltet, benutzt die A50 **Digifind**, um den Bezugspunkt automatisch erneut zu ermitteln.

## tip

Bei Eingabe eines Fixpunkts oder Verwendung von **Centerfind wird der Bezugspunkt im Absolut-Modus geändert** – Sie können jedoch noch immer mit (rei) zum alten Bezugspunkt zurückkehren.

# **BETRIEB**

**·**

**·**

**·**

## **Benutzung von Digifind (Positionssuchfunktion)**

*Falls der Bezugspunkt aufgrund von Bewegung nach einem Stromausfall oder nach irrtümlicher Eingabe eines Fixpunkts verloren geht, lässt er sich durch Benutzung von Digifind, der Positionssuchfunktion, leicht erneut finden.*

- **·**Um Digifind zu benutzen, sollte der absolute Bezugspunkt dauerhaft auf der Maschine markiert werden.
- Die Maschine nah an den Bezugspunkt stellen bis auf: 6,3 mm für ein Spherosyn-Messsystem oder 2,5 mm für ein Microsyn-Messsystem.
- **·**Die A50 auf Absolut-Modus schalten.
- drücken. Die Anzeige wird aktualisiert und zeigt die genaue Entfernung vom Bezugspunkt an.

## **Verwendung von Centrefind (Halbierfunktion)**

Centrefind halbiert die angezeigte Entfernung. Dies funktioniert im Absolut- oder Inkremental-Modus. *Beispiel: Um die Mitte eines Werkstücks zu finden, das 100 mm breit ist:*

Das Werkzeug oder den Taster auf eine Kante des Werkstücks setzen und @ drücken. Die Anzeige

```
zeigt \qquad \qquad 0.000.
```
- Das Werkzeug oder den Taster auf die andere Kante des Werkstücks setzen. Die Anzeige zeigt 100000)
- drücken. Die Anzeige zeigt [ 50000
	- Das Werkzeug oder den Taster bewegen, bis die Anzeige  $\begin{bmatrix} 0 & 0 \\ 0 & 0 \end{bmatrix}$  zeigt. Dies ist die Mitte des Werkstücks.

# **EINRICHTUNG**

## **Benutzung des Einrichtbetriebs**

Der Einrichtbetrieb ist sofort nach Einschalten der Stromversorgung zugänglich:

Wird die Stromversorgung angelegt, durchläuft die A50 eine kurze Selbstprüfung. Die Anzeige zeigt die Modellnummer, dann die Softwareversionsnummer, alle Segmente und Anzeigen leuchten kurz auf und danach ist die A50 betriebsbereit.

- **·** Zum Aufruf des **Einrichtbetriebs** kann jeder Zeit gedrückt werden, bevor die Selbstprüfung beendet ist.
- **·**Am Ende der Prüfung zeigt die Anzeige  $\begin{bmatrix} 5F & 1 & 0 \\ 1 & 0 & 0 \end{bmatrix}$ . Drücken einer beliebigen Taste fährt mit der Einrichtung fort.

#### *Es gibt fünf Optionen, die konfiguriert werden können:*

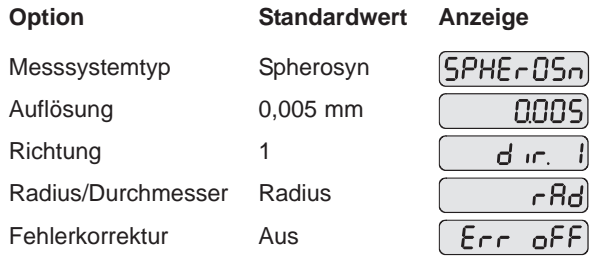

Zum Schalten durch die Optionen drücken. Jede Option wird auf den folgenden Seiten genauer beschrieben.

Wenn die Einstellung aller Optionen beendet ist, kehrt die A50 bei Drücken von (\*) in die normale Betriebsart zurück.

**HINWEISE**

Normalerweise muss die **Einrichtung** nur einmal erfolgen und es ist durchaus möglich, dass die werkseitigen Voreinstellungen Ihren Anforderungen ohne Änderung genügen.

## tip

 $\overline{\phantom{0}}$ 

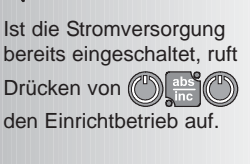

Wurde der Einrichtbetrieb auf diese Weise

aufgerufen, muss . (C)

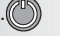

zweimal gedrückt werden, um zur normalen **Betriebsart** zurückzukehren.

 $|10\rangle$ 

uSni

، ص5ن

# **EINRICHTUNG**

## **Messsystemtyp**

*Es gibt drei mögliche Einstellungen:*

Die **Messsystem**-Einstellungen müssen dem Messsystem entsprechen, das tatsächlich in Gebrauch ist, da die A50 sonst die

Messung nicht korrekt

anzeigt.

 $\rightarrow$ 

**HINWEISE**

drücken, um zwischen den drei Einstellungen umzuschalten.

drücken, um die Einstellung zu übernehmen und zur nächsten Option zu gehen: **Auflösung**.

Microsyn 5

## **Auflösung**

*Die Einstellungen zur Auflösung hängen vom Messsystem sowie der Einstellung ab.*

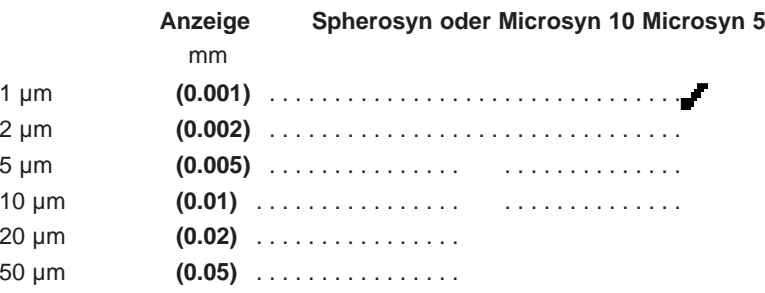

- drücken, um zwischen den vier vorhandenen Einstellungen umzuschalten.
- drücken, um die Einstellung zu übernehmen und zur nächsten Option zu gehen: **Richtung**.

# Spherosyn Microsyn 10

# **EINRICHTUNG HINWEISE**

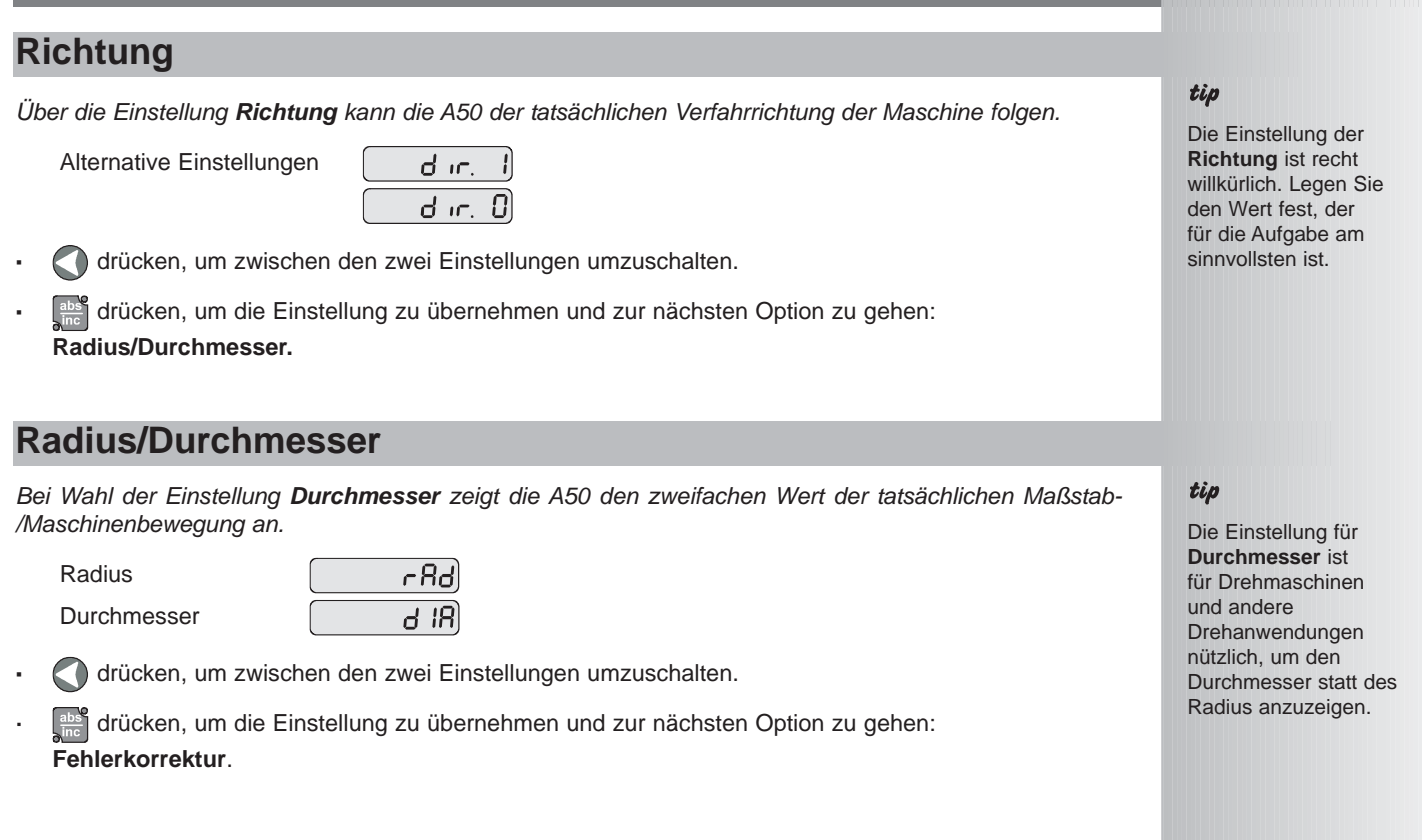

#### $\rightarrow$

Falls Fehlerkorrektur angewendet wird, ist es wichtig, dass diese absolut korrekt ist. Falls sie nicht korrekt ist, könnten Fehler vergrößert statt verringert werden.

## tip

Nach der Einrichtung der Fehlerkorrektur ist es ratsam, ihren Effekt im normalen Betrieb zu überprüfen.

## $\rightarrow$

**Segmentierte Korrektur**

muss nicht über die gesamte Maßstablänge erfolgen.

Sie kann für eine Länge großer Bedeutung angewendet werden

und kann nur ein Segment groß sein.

## **Fehlerkorrektur**

Fehler können von einer Reihe von Quellen stammen, darunter auch Installation und Maschinenverschleiß. Nimmt der Fehlergrad linear über die Verfahrlänge des Messsystems zu, sollte Linearfehlerkorrektur angewendet werden. Sind die Fehler jedoch auf einen Verfahrpunkt beschränkt, sollte die Funktion zur segmentierten Fehlerkorrektur verwendet werden.

*Es gibt drei mögliche Einstellungen:*

Aus

Linearfehlerkorrektur

Segmentierte Fehlerkorrektur

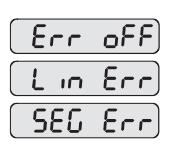

**Einzelheiten zur Linearfehlerkorrektur und segmentierten Fehlerkorrektur siehe Seiten 11 und 12.**

- drücken, um zwischen den drei Einstellungen umzuschalten.
- Wird **lineare Korrektur** oder **segmentierte Korrektur** gewählt, gelangen Sie durch Drücken von zu den einzelnen Einstellungen für das gewählte Korrekturverfahren, wie unten beschrieben.

#### **Lineare Korrektur**

In diesem Modus kann ein einzelner, konstanter Korrekturfaktor für den Maßstab auf alle angezeigten Messungen angewendet werden. Der Korrekturfaktor wird vom Benutzer berechnet und in Teilen pro Million (ppm) angegeben. Zulässig sind Werte zwischen -9999 und +9999.

#### **Segmentierte Korrektur**

In diesem Modus kann der Maßstabverfahrweg in bis zu 99 benutzerdefinierte Segmente aufgeteilt werden, jedes Segment mit seinem eigenen Korrekturfaktor. Die Korrekturfaktoren werden von der A50 durch Vergleich mit bekannten, benutzervorgegebenen Normalen berechnet.

In dieser Betriebsart zeigt die Anzeige bei Anlegen der Stromversorgung

## $r$ ESEF).

Wurde die Maschine seit dem letzten Ausschalten nicht bewegt, einfach

- drücken und die A50 stellt die zuletzt gespeicherte Position wieder her. ce
- **·**Alternativ die Maschine nah an den Referenzpunkt stellen und drücken. Die A50 ermittelt die Ausrichtung mit den Korrekturparametern erneut.

#### $\overline{\phantom{0}}$

Der Korrekturfaktor kann im **Einrichtbetrieb** nicht ermittelt werden.

Die Messungen im normalen **Betriebsmodus** ausführen und dann wie auf Seite 7 beschrieben den **Einrichtbetrieb** erneut aufrufen.

## $\overline{\phantom{a}}$

Wenn die Messung des Normals den Werkzeug- /Tasterdurchmesser mit einbezog, sollte dieser Wert vom angezeigten Messwert abgezogen werden.

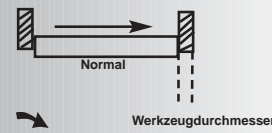

Zulässig sind nur Werte zwischen -9999 und +9999.

#### $\rightarrow$

Bei einem Fehler während der Eingabe einer Zahl

wird bei Drücken von ee der Eintrag um jeweils ein Zeichen gelöscht.

## **Linearfehlerkorrektur**

## **Berechnung des Korrekturfaktors**

*Beispiel: Um den Maßstab mit einem Normal zu vergleichen, das genau 500 mm breit ist:*

Das Werkzeug oder den Taster auf eine Kante des Normals setzen und auf drücken. Die Anzeige

 $z$ eigt  $\sim$  0000

- Das Werkzeug oder den Taster auf die andere Kante des Normals setzen. Nehmen wir an, dass die A50  $\left[$  499800 anzeigt.
- Berechnen des Korrekturfaktors:

**Fehler** = (500.000 - 499.800) = 0,2 mm

**Korrekturfehlerfaktor** = 0,2 x 1.000.000 = +400 ppm 500

Dieser gemessene Wert muss erhöht werden, um mit dem Normal übereinzustimmen, daher ist dies ein positiver Korrekturfaktor.

Hätte die Anzeige für das gleiche Normal 500,2 angezeigt, wäre der Korrekturfaktor -400 ppm.

## **Festlegen des Korrekturfaktors**

- Durch Drücken von **(Cheimight)** den Einrichtbetrieb aufrufen und Fehlerkorrektur wählen.
- Wie auf Seite 10 beschrieben **Lineare Korrektur** wählen.

Die Anzeige zeigt [[[Continue of all, oder einen zuvor eingegebenen Wert.

- 0 ent drücken, um einen Korrekturfaktor von 400 ppm (wie oben) einzugeben.
- **·**Zur Eingabe eines anderen Korrekturfaktors (drücken und erneut beginnen.
- drücken, um die Einstellung zu übernehmen und wieder zur ersten Option zu gehen: **Messsystem**.

### $\rightarrow$

Es können bis zu 99 Segmente definiert werden.

### $\rightarrow$

#### Um die **segmentierte Fehlerkorrektur** zu

nutzen, müssen Sie auf ein Normal hoher Genauigkeit Zugriff haben, wie ein Lasermesssystem.

## $\rightarrow$

**Fehlerkorrektur** ist als Vorgabe auf **Aus** gestellt, ohne dass Punkte festgelegt sind.

Steht **Fehlerkorrektur** auf **AUS**, nachdem Korrekturpunkte festgelegt worden sind, werden die Daten gespeichert, jedoch nicht angewendet. Wenn **segmentierte Fehlerkorrektur** wieder auf **EIN** gestellt wird, werden die Daten angewendet.

# **EINRICHTUNG**

## **Segmentierte Fehlerkorrektur**

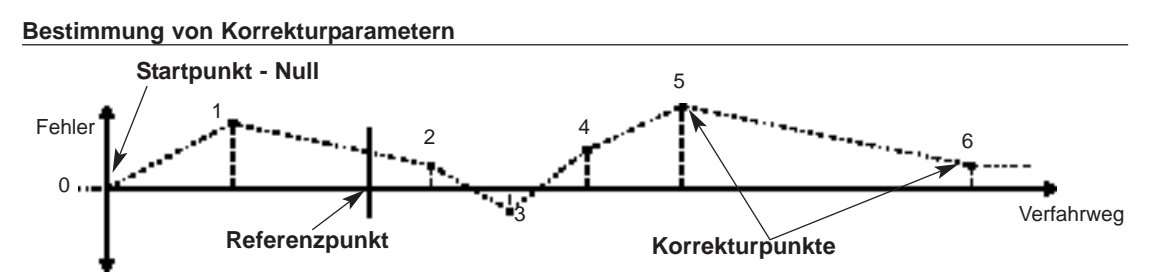

*Der Maßstabverfahrweg wird in eine Reihe benutzerdefinierter Segmente aufgeteilt, von denen jedes seinen eigenen Korrekturfaktor hat, der für ein Normal hoher Genauigkeit gemessen wird. Die folgenden Parameter müssen bestimmt werden:*

Jeder **Korrekturpunkt** wird mit Bezug auf den **Startpunkt - Null** - gemessen, der normalerweise nah an ein Ende des Maßstabs gesetzt wird. Der **Referenzpunkt** kann an beliebiger Stelle am Maßstab gesetzt werden und muss nicht mit dem absoluten Bezugspunkt oder einem der Korrekturpunkte übereinstimmen. Es kann jedoch praktisch sein, den absoluten Bezugspunkt und Referenzpunkt identisch zu machen.

#### **Festlegen der Korrekturpunkte**

**·**

- Durch Drücken von **(einer Einrichtbetrieb** aufrufen und **Fehlerkorrektur** wählen.
- **·**Wie auf Seite 10 beschrieben **Segmentierte Korrektur** wählen.

Die Anzeige zeigt Err SEH.

drücken, um fortzufahren oder drücken, um die vorherige Einstellung zu übernehmen und wieder zur ersten Option zu gehen: **Messsystemtyp**

#### **Festlegen der Korrekturpunkte** *fortgesetzt*

Die Anzeige wechselt auf  $5E + 2E - 0$ .

- **1** Die Maschine an den Punkt setzen, den Sie als **Startpunkt** gewählt haben und das Normal hoher Genauigkeit an diesem Punkt auf Null stellen. ent drücken.
- **2** Die Anzeige wechselt auf  $\boxed{L_0 + a}$

Die Maschine an den Punkt setzen, den Sie als Korrekturpunkt 1 gewählt haben. ent drücken.

**3** Die Anzeige wechselt auf  $\overline{F_0F_2}$ 

Die Entfernung vom **Startpunkt**, wie vom Normal gemessen, eingeben.

Beispiel: Das Lasermesssystem zeigt 678,9 an. Dann  $\left[\begin{array}{cc} 6 \end{array}\right]$   $\left[\begin{array}{cc} 7 \end{array}\right]$   $\left[\begin{array}{ccc} 9 \end{array}\right]$  ent drücken, um eine

Korrekturpunktposition von 678,9 einzugeben. Die A50 berechnet den Korrekturfaktor und speichert diesen im Vergleich mit ihrer eigenen Positionsmessung.

Schritte **2** und **3** für jeden Korrekturpunkt wiederholen.

Wenn alle Korrekturpunkte eingegeben worden sind, abstrakturen.

**4** Die Anzeige wechselt auf  $\sqrt{a^2 + a^2}$   $\leq$   $\sqrt{E}$ .

Die Maschine an den Punkt setzen, den Sie als Referenzpunkt gewählt haben. ent drücken.

**5** Die Anzeige kehrt zu Err **5EH** zurück.

drücken, um die Einstellungen zu übernehmen und wieder zur ersten Option zu gehen: **Messsystemtyp**.

Den Einrichtbetrieb beenden und den normalen Betrieb beginnen.

#### $\overline{\phantom{a}}$

Dieses Verfahren muss in genauer Reihenfolge und vollständig durchgeführt werden, um zulässig zu sein. Es darf keine Richtungsumkehrungen enthalten.

## tip

Wird bei Schritt 2 oder 3 gedrückt, wird die aktuelle Position abhängig vom **Startpunkt angezeigt.**

## tip

Die Richtung der Standardmessung ist unwichtig, 678,9 und -678,9 werden zum Beispiel auf gleiche Weise behandelt.

### tip

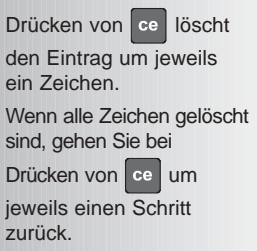

# **FEHLERBESEITIGUNG**

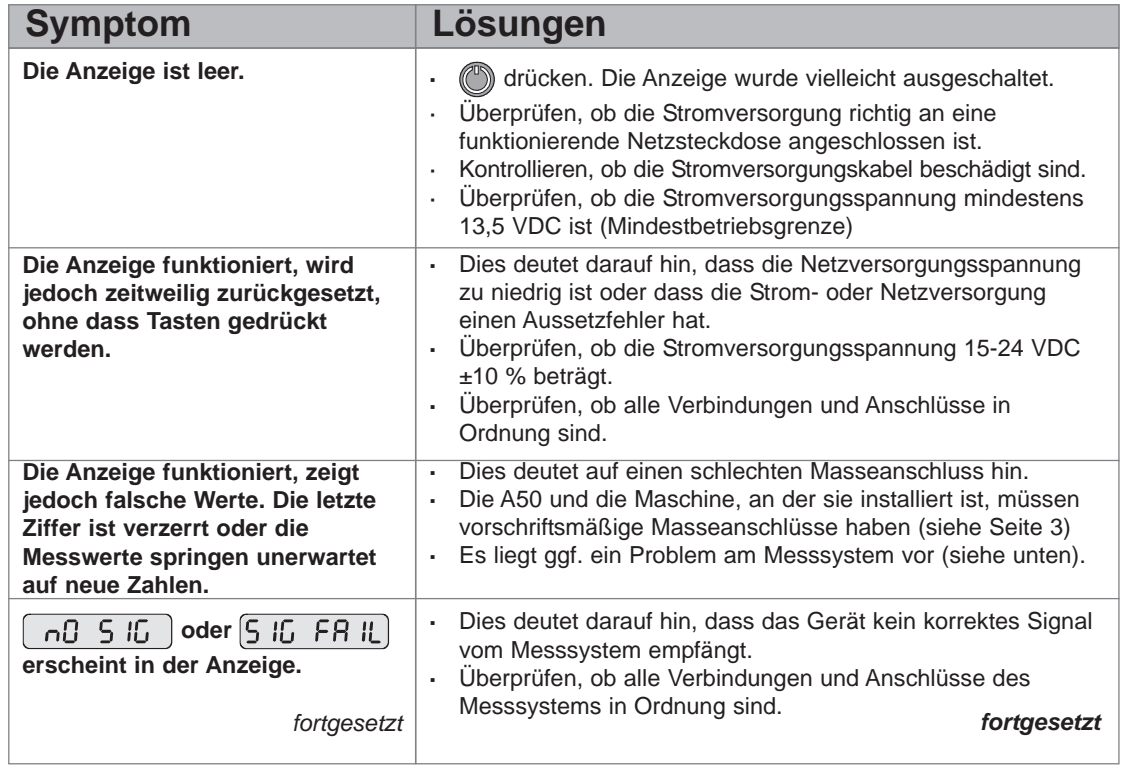

# **FEHLERBESEITIGUNG HINWEISE**

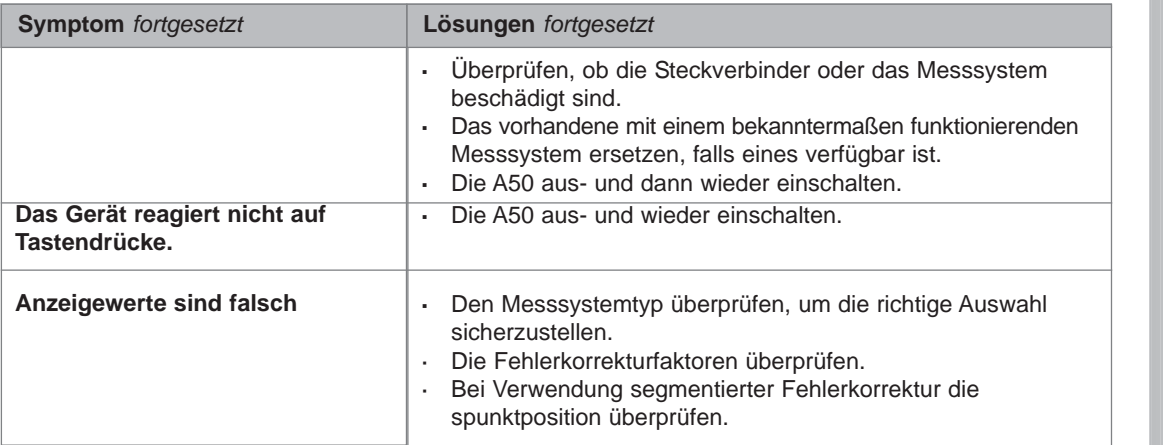

**Beheben die oben vorgeschlagenen Lösungen Ihr Problem nicht, ziehen Sie Newall zu Rate, um weitere Hilfe zu erhalten.**

# **REINIGUNG**

- Vor der Reinigung die Stromversorgung von der A50 trennen.
- Keine korrosiven oder scheuernden Reinigungsmittel verwenden.
- Keine Druckluft verwenden.
- **·** Eine kleine Menge Reinigungsflüssigkeit auf ein fuselfreies Tuch auftragen. Dies dazu verwenden, das Gehäuse und die Tastatur abzuwischen und dabei darauf achten, dass keine Flüssigkeit in die Steckverbinder und Anschlüsse gelangt.

## tip

Vorausgesetzt, dass die Maschine nicht mehr als:

*6,3 mm für ein Spherosyn-Messsystem oder*

*2,5 mm für ein Microsyn-Messsystem*

*bewegt worden ist, geht die Bezugspunktposition durch Aus- und Wiedereinschalten der Stromversorgung nicht verloren.*

 $\mathcal{N}$ **DIESE** ANWEISUNGEN SORGFÄLTIG BEFOLGEN, UM **BESCHÄDIGUNG** DER A50 ZU VERMEIDEN.

## **NEWALL MEASUREMENT SYSTEMS LTD**

**WELTWEITER HAUPTSITZ Newall Measurement Systems Ltd.** Technology Gateway, Cornwall Road South Wigston Leicester LE18 4XH ENGLAND Telefon: +44 (0)116 264 2730 Telefax: +44 (0)116 264 2731 E-Mail: sales@newall.co.uk Internet: www.newall.co.uk

## **Newall Electronics, Inc.**

1778 Dividend Drive Columbus, Ohio 43228, USA Telefon: +1 614.771.0213 Gebührenfrei (nur USA): 800.229.4376 Telefax: +1 614.771.0219 E-Mail: sales@newall.com Internet: www.newall.com